## **Parcel Summary Instructions**

Please attach the parcel summary using <u>property.franklincountyauditor.com</u> when uploading Application Acknowledgment Form. Instructions are provided below.

1. From the home page of <u>property.franklincountyauditor.com</u> search for the property using one of the 6 options.

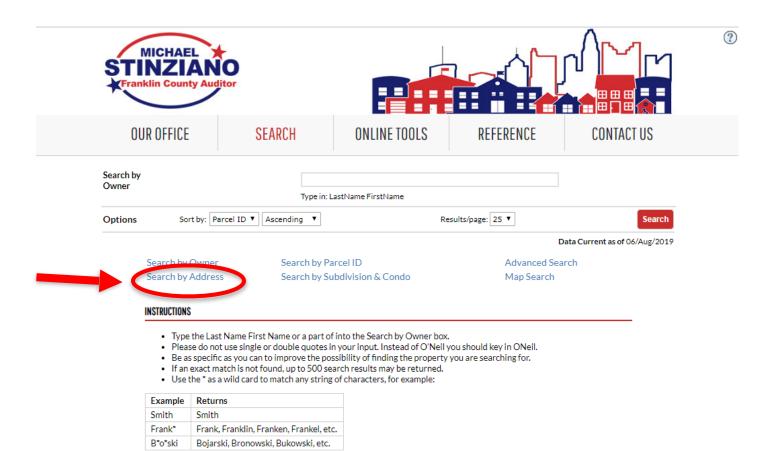

## 2. Select Print Parcel Summary.

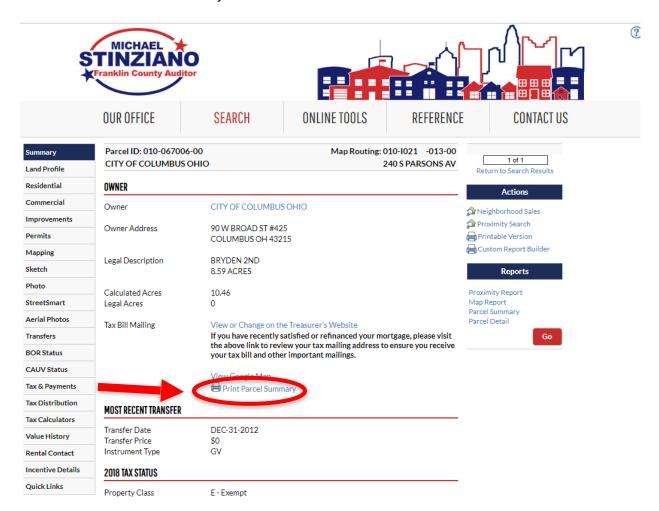

3. Attach the Parcel Summary document to the Application Acknowledgment Form, and upload.

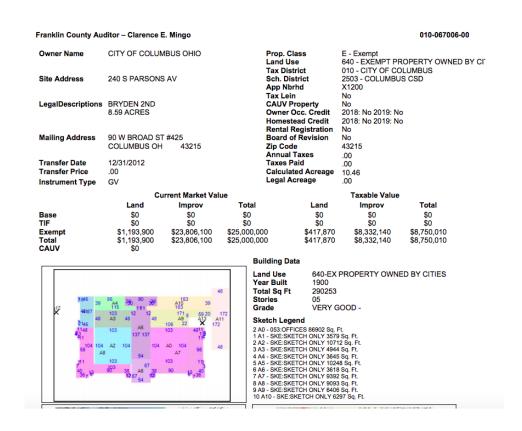